# Руководство по быстрому запуску AU822 (Обложка)

## Содержание

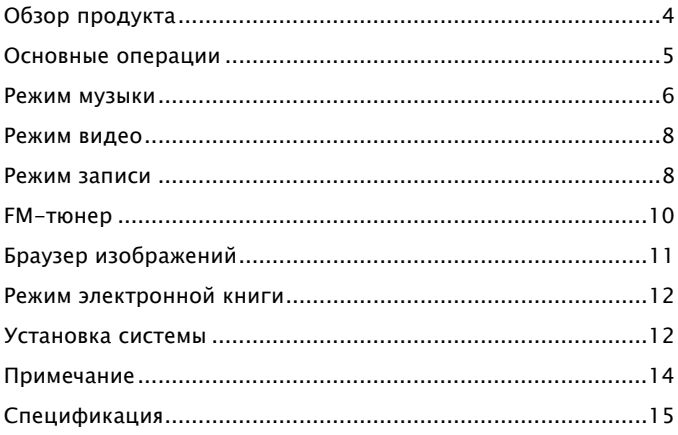

#### **Важное примечание**

- По аккумуляторной батарее:
	- AU822 оснащен встроенной высокофункциональной перезаряжаемой батареей, замену которой пользователь производить самостоятельно не должен.
	- Перезаряжаемая батарея имеет ограниченное количество циклов перезарядки. Жизненный цикл батареи и количество циклов перезарядки варьируют в зависимости от температуры, и использования и установок.
	- В случае возникновения проблем с жизненным циклом батареи, либо при необходимости ее замены, пожалуйста, свяжитесь с ближайшим дилером Apacer
- По нарушениям воспроизведения звука
	- Для предотвращения воспроизведения звука избегайте использования наушников на высокой громкости. Врачи и аудио-эксперты не рекомендуют подвергаться воздействию постоянного, громкого и продолжительного воспроизведения.
- Помните, что перед первым запуском системы для устройства нужно подключить данное устройство к компьютеру посредством USB-кабеля и перевести переключатель ON/OFF (ВКЛ/ВЫКЛ) в положение "ON" (ВКЛ), чтобы зарядить внутреннюю батарею.
- Перед подключением устройства к компьютеру либо зарядкой батареи убедитесь, что переключатель ON/OFF (ВКЛ/ВЫКЛ) переведен в положение "ON" (ВКЛ), чтобы компьютер мог определить устройство.
- AU822 может определять фалы только в корневой директории, но не поддерживает многоуровневые директории. Кроме того, вы можете хранить не более 99 музыкальных файлов, записанных файлов или файлов данных.

## Обзор продукта

Благодарим вас за приобретение Apacer AU822. Данное руководство по быстрому запуску рассчитано на более опытных пользователей, чтобы помочь им обеспечить быстрый запуск устройства. Для получения более детальной информации о характеристиках AU822, пожалуйста, обратитесь к Руководству пользователя, приведенному на установочном компакт-диске.

Основные характеристики:

- Воспроизведение музыкальных файлов MP3/WMA/WAV
- z Флэш-диск USB 2.0 с поддержкой до 1 Гб
- $\bullet$  Жилкокристаллический дисплей 1.5" с разрешением 65000 цветов
- Видеоплеер (поддержка файлов в формате AMV, конвертирование посредством программного обеспечения, предоставленного на установочном компакт-диске)
- $\bullet$  Браузер изображений / Электронная книга
- Цифровой голосовой рекордер с функцией повтора A-B
- z Стерео FM-тюнер, FM-запись "на лету"
- Синхронизированное отображение слов
- Поддержка многоязыкового пользовательского интерфейса
- Встроенная заряжаемая литиево-полимерная батарея

Размещение средств управления:

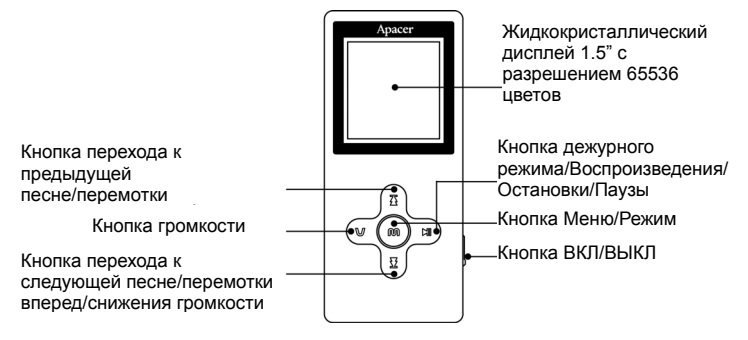

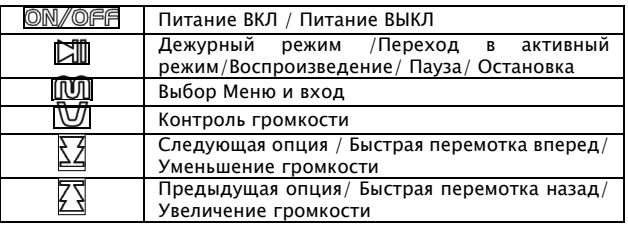

## Основные операции

#### • Включение

Для включения AU822, переведите переключатель **ON/OFF** в положение "ON" (ВКЛ) и подождите, пока не появится анимация включения.

#### • Дежурный режим

Для временной приостановки AU822 нажмите и удерживайте кнопку в течение 2 секунд; устройство совершит быстрый переход в дежурный режим для экономии электроэнергии и продления жизненного цикла батареи.

#### • Переход в активный режим

Для перехода в активный режим из дежурного режима нажмите и удерживайте кнопку الله течение 2 секунд; AU822 совершит быстрый переход из дежурного в активный режим и выберет функцию, в которой находилось перед переходом в дежурный режим.

#### • Выключение

- Переведите переключатель **ON/OFF** в положение "OFF" (ВЫКЛ), чтобы полностью отключить устройство от питания.

- AU822 выполнит автоматическое отключение после того, как перейдет в режим простоя. Этого не произойдет, если устройство AU822 находится в режиме зарядки либо подключено к питаемому порту USB. Для установки времени, которое должно пройти перед автоматическим отключением перейдите в "Main Menu" (Главное меню)  $\rightarrow$  "Power off" (Выключение питания)  $\rightarrow$  Off time (Время отключения).

#### • Контроль громкости

- Нажмите кнопку  $\mathbb {U}$  для того, чтобы в режиме музыкального окна замигала иконка громкости, затем нажмите кнопку  $\boxtimes$ . чтобы уменьшить громкость.

- Нажмите кнопку  $\boxed{0}$  для того, чтобы в режиме музыкального окна замигала иконка громкости, затем нажмите кнопку  $\sqrt{\overline{x}}$ , чтобы увеличить громкость.

#### • Зарядка батареи

Существует два способа зарядки AU822, когда устройство отключено от питания:

Подключите устройство к компьютеру через порт USB либо<br>используйте адаптер переменного тока для выполнения используйте адаптер переменного тока непосредственной зарядки. Помните о необходимости перевода переключателя **ON/OFF** в положение "ON" (ВКЛ) для обеспечения зарядки батареи.

#### • Функционирование меню

Нажмите и удерживайте кнопку **[00]** для отображения текущей функции:

 $-$  Main menu (Главное меню): Нажмите и удерживайте кнопку  $\boxed{00}$  для входа в главное меню в то время, когда плеер находится в остановленном (не в воспроизводящем состоянии).

- Sub-menu (Под-меню): Нажмите кнопку **[00]** и найдите нужные меню посредством нажатия кнопок  $\sqrt{3}/\sqrt{2}$ , затем нажмите кнопку  $\boxed{00}$ для входа.

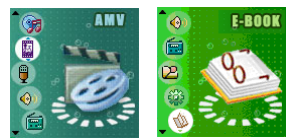

"Main menu (Главное меню)"

#### Режим музыки

#### • Воспроизведение музыки

Сначала подключите наушники к соответствующему гнезду:

- Нажмите кнопку для входа в 'Music mode' (Режим музыки), затем нажмите ее повторно, чтобы начать воспроизведение музыки.

- Для выбора песен: нажмите кнопку  $\overline{\mathbb{N}}$  для перехода к предыдущей песне либо  $\boxtimes$  для перехода к следующей песне.

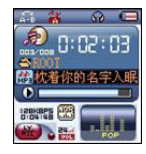

"Music playback"

(Воспроизведение

музыки)

#### • Установка Эквалайзера

В ходе воспроизведения музыки плеером:<br>- Нажмите кнопку [00] для входа в подме

- Нажмите кнопку для входа в подменю воспроизведения.

Нажмите кнопку  $\sqrt{N}/\sqrt{M}$  для выбора меню 'EQ mode' (Режим эквалайзера).

- Нажмите кнопку для входа в меню 'EQ mode' (Режим эквалайзера).

 $-$  Нажмите кнопку  $\sqrt{\mathbb{Z}/\mathbb{Z}}$  для выбора желаемого звукового эффекта, после чего нажмите кнопку для подтверждения выбора.

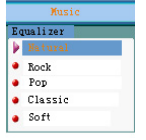

Опции "EQ Mode" (Режим эквалайзера)

## • Установка режима воспроизведения

При воспроизведении музыки либо записанных файлов пользователи могут выбирать различные режимы воспроизведения, описываемые ниже:

- Normal (Нормальный): Когда воспроизведение всех песен в определенной директории завершается, плеер продолжает воспроизводить песни из следующей директории, и будет продолжать до тех пор, пока не воспроизведет все файлы во всех директориях.

- Repeat one (Повтор одной песни): Постоянно повторяется одна выбранная песня<br>– Plav folder

- Play folder (Воспроизведение папки): Однократное воспроизведение всех песен в определенной папке

- Repeat folder (Повтор папки): Непрерывное воспроизведение всех песен в определенной папке

- Repeat all (Полный повтор): Непрерывное повторное воспроизведение всех песен

- Shuffle (Случайный порядок): Воспроизведение всех песен в текущей папке в случайном порядке.

- Intro (Введение): Воспроизведение 10 первых секунд каждой песни в последовательном порядке.

#### Режим видео

#### • Воспроизведение видео

Пожалуйста, обратитесь к разделу "Music playback" (Воспроизведение музыки) для получения информации о воспроизведении файлов в формате AMV. При воспроизведении файлов в формате AMV используются только следующие кнопки:

 $\Box$  -  $\Box$  - остановка воспроизведения; нажмите и удерживайте данную кнопку для выключения плеера.

 $\widehat{[00]}$ : – нажмите и удерживайте данную кнопку для входа в главное меню.

– 公座 – выбор предыдущего трека/следующего трека.<br>– Пожалуйста. – обратитесь – к – руководству – п

- Пожалуйста, обратитесь к руководству пользователя, предоставляемому на установочном компакт-диске для получения более подробной информации о программном обеспечении и руководстве по использованию "AMV convert Tool" (Средства конвертирования AMW).

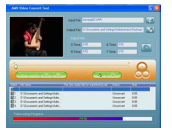

"AMV file converter" (Конвертер файлов в формате AMV ) Интерфейс программного обеспечения

#### Режим записи

Убедитесь, что заряда батареи достаточно для осуществления записи в течение продолжительного времени. Плеер поддерживает запись до 99 голосовых файлов с сохранением в каждой директории.

#### • Запись голоса

- Войдите в главное меню, затем нажмите кнопку  $\mathbb{Z}/\mathbb{Z}$  для перехода в режим "REC mode" (Режим записи).

- Нажмите кнопку для входа в режим "REC mode" (Режим

записи), затем нажмите кнопку  $\boxtimes$ , чтобы начать запись голоса.

- $-$  Кнопка  $\Box$  может работать только в режиме записи.
- Записанный сегмент будет сохранен в текущей директории.

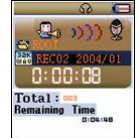

"Voice Recording"

(Запись голоса)

#### • Тип записи

В режиме записи при остановке:

- Нажмите кнопку **100 для входа в под-меню записи**, затем нажмите кнопку  $\overline{\mathbb{X}}/\overline{\mathbb{Y}}$  для выбора под-меню 'Record Type' (Тип записи), а затем нажмите кнопку  $\overline{001}$  для входа.

– Нажмите кнопку  $\Delta/\Delta$  для выбора соответствующего типа записи, после чего нажмите кнопку **IIII для подтверждения выбора.** 

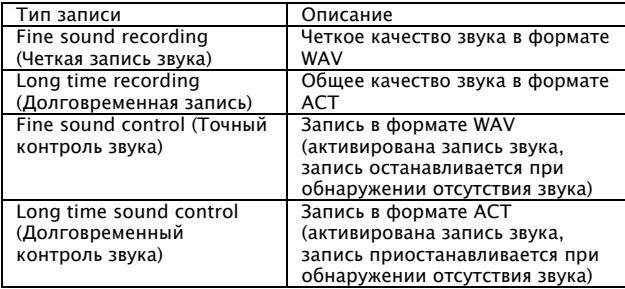

#### • Воспроизведение записанных файлов

- Войдите в главное меню, нажмите кнопку  $\overline{\mathbb{X}}/\overline{\mathbb{Y}}$  для выбора 'Voice Mode' (Режим голоса), после чего нажмите кнопку **00 для входа**.

- Нажмите кнопку для начала воспроизведения.

 $\overline{\mathbb{E}}/\overline{\mathbb{E}}$  Используйте данную кнопку для выбора

предыдущего/следующего файла записи голоса.

### z A-B Repeat (Повтор А-В)

- В режиме воспроизведения голоса либо музыки нажмите кнопку для входа в "play submenu" (подменю воспроизведения).

- Нажмите  $\sqrt{\frac{1}{2}}$  для выбора режима 'Repeat mode' (Режим повтора). затем нажмите  $\widehat{00}$  для входа в режим повтора.

- Когда иконка повтора "A" мигает, а устройство ожидает установки точки начала повтора A-B, нажмите кнопку  $\overline{Y}$  для установки начальной точки A.

- Когда иконка повтора "В" мигает, а устройство ожидает установки точки окончания повтора A-B, нажмите кнопку  $\overline{\Sigma}$  для установки конечной точки B.

- После установки иконки 'A-B' начинается повтор сегмента A-B, который будет продолжаться до достижения установленной точки времени повтора; нажмите  $\overline{\mathcal{F}}$  для редактирования начальной точки 'A'. находясь в режиме повтора A-B. (Время воспроизведения будет также соответствовать установленному времени повтора).

## FM-тюнер

При использовании данной функции в первый раз частотой FM по умолчанию будет выбрана самая низкая частота диапазона.

#### • Прием вещания

- Войдите в главное меню, затем нажмите кнопку  $\overline{\Omega}$  и выберите режим 'FM Mode' (Режим FM), после чего нажмите кнопку **000 для** входа.

- Автоматическое сканирование доступных частот: Нажмите кнопку  $\overline{\mathcal{I}^{\mathcal{R}}}\setminus\overline{\mathcal{I}^{\mathcal{R}}}$  и удерживайте ее в течение 2 секунд для сканирования в переднем либо обратном направлении с шагом 100 кГц. При обнаружении какой-либо станции (сигнала) сканирование будет приостанавливаться. Нажмите кнопку  $\overline{\zeta}$  или  $\overline{\zeta}$  повторно для остановки автоматического сканирования.

 $-$  Регулировка полосы частот: Нажатие кнопки  $\mathbb{K}$  приведет к поиску в обратном направлении с шагом 100 кГц, а нажатие кнопки  $\boxtimes$  – в переднем направлении с шагом 100 кГц.

- Сохранение текущей станции: Нажмите кнопку **M** и войдите в под-меню FM, затем нажмите кнопку повторно для сохранения станции, с которой идет воспроизведение.

- Вы можете выбрать ранее сохраненную станцию посредством нажатия кнопки *...*<br>...

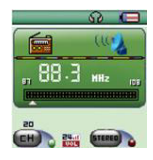

"FM Tuner" (FM-тюнер)

- Запись FM: Нажмите кнопку **100 для входа в под-меню FM.** выберите "fine recording" (точная запись) либо "long time recording" (долговременная запись), после чего плеер начнет записывать транслируемый в настоящее время радиосигнал, который будет сохраняться в файлы записи. Нажмите кнопку **по для выхода из** режима записи.

## Браузер изображений

#### • Выбор файла изображения

Плеер может воспроизводить изображения в форматах JPEG/BMP/GIF и поддерживает различные форматы JPEG-файлов.

- Войдите из главного меню в под-меню и выберите нужные файлы.
- Выберите файлы и нажмите кнопку  $\boxtimes$  для начала просмотра изображения.
- Нажмите кнопку  $\overline{\zeta}\sqrt{\overline{\zeta}}$  для выбора предыдущего либо следующего файла изображения.
- Нажмите кнопку для входа в подменю при остановленном плеере. Меню будет отображаться следующим образом:

1. Menu options (Опции меню), 2. Playback setting (Установка воспроизведения), 3. Delete files (Удаление файлов), 4. Exit (Выход).

#### • Просмотр изображения

- Войдите в интерфейс просмотра изображения; появится следующее окно:

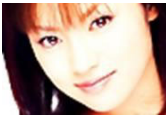

Browsing image (Просмотр изображения)

- Нажмите кнопку  $\overline{\zeta}/\overline{\zeta}$  для просмотра предыдущего либо следующего изображения.

- Нажмите кнопку  $\boxed{2}$  для возврата к интерфейсу выбора файла.

- Нажмите и удерживайте кнопку для возврата в главное меню; прочие кнопки будут неактивными.

## Режим электронной книги

#### • Функция электронной книги

- Войдите в главное меню посредством нажатия кнопки  $\overline{X}$ / $\overline{X}$  для выбора электронной книги, после чего нажмите кнопку **[00]** для входа в под-меню.

- Выберите корневую директорию на съемном диске, затем

нажмите кнопку  $\boxed{00}$  для входа в интерфейс выбора директории, после чего нажмите кнопку  $\overline{\mathfrak{T}}$  или  $\overline{\mathfrak{T}}$  для перемещения вверх либо вниз для выбора директории, где сохранен нужный файл. Нажмите кнопку для возврата в предыдущую директорию.

Примечание:

Если нужный файл сохранен в корневой директории съемного диска, выбирать директорию не нужно.

- Нажмите кнопку  $\sqrt{2}$  для выбора режима Text reading (Чтение текста), затем нажмите кнопку **ЮД** для подтверждения и открытия файла. Используйте кнопку  $\overline{\mathfrak{T}}$  или  $\overline{\mathfrak{T}}$  для перемещения вверх либо вниз в процессе чтения.

## Установка системы

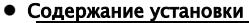

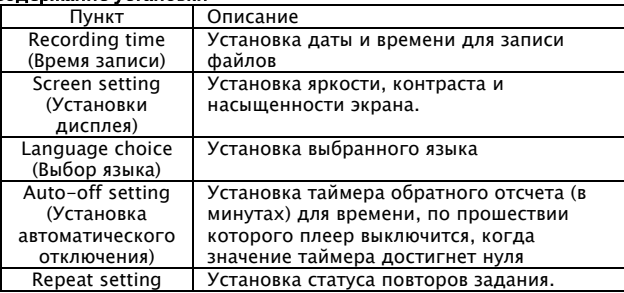

AU822

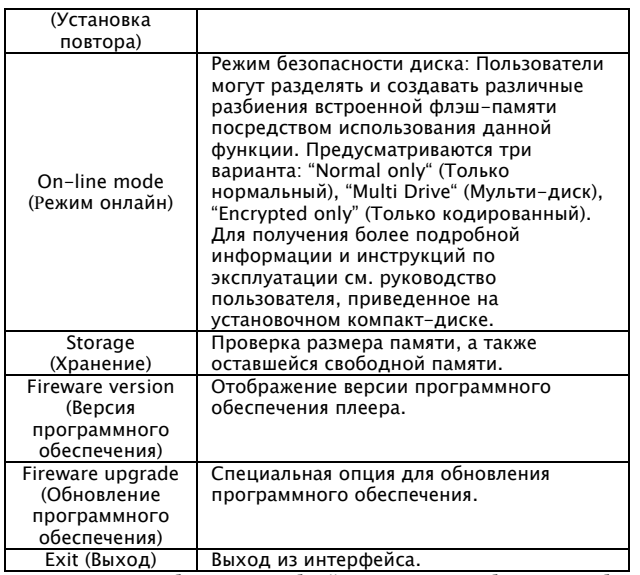

- Для получения более подробной информации об этапах работы см. руководство пользователя, приведенное на установочном компакт-диске.

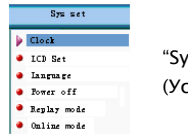

"System Setting"

(Установка системы)

#### Примечание

• Видеоформаты, которые могут конвертироваться в \*.AMV и использоваться на AU822:

- AVI: расширением имени файла является кодировка .avi, MPEG1.

- Windows Media: расширением имени файла является

кодировка .wmv, стандартный wmv.

- MPEG1: расширением имени файла является кодировка .mpg или .mpeg.

 $-$  MPEG<sub>2</sub>: расширением имени файла является колировка .vob. MPEG2.

- Убедитесь, что на вашем компьютере установлены программы Windows Media Player 9 и DirectX 9
- z Пожалуйста, не используйте в установках программного обеспечения формат 128 x 96, поскольку это может привести к отключению устройства либо некорректному функционированию.
- z Плеер AU822 поддерживает только файловую структуру FAT. Пожалуйста, не форматируйте устройство в файловую систему FAT32 или NTFS.
- Плеер AU822 может распознавать только музыкальные и записанные файлы, которые хранятся в директории первого уровня (ответвление от корневой директории). Файлы, которые хранятся в любой поддиректории ниже первого уровня, распознаваться НЕ будут. Максимальное количество музыкальных и записанных файлов, сохраненных в одной и той же директории, не может превышать 99.

## Спецификация

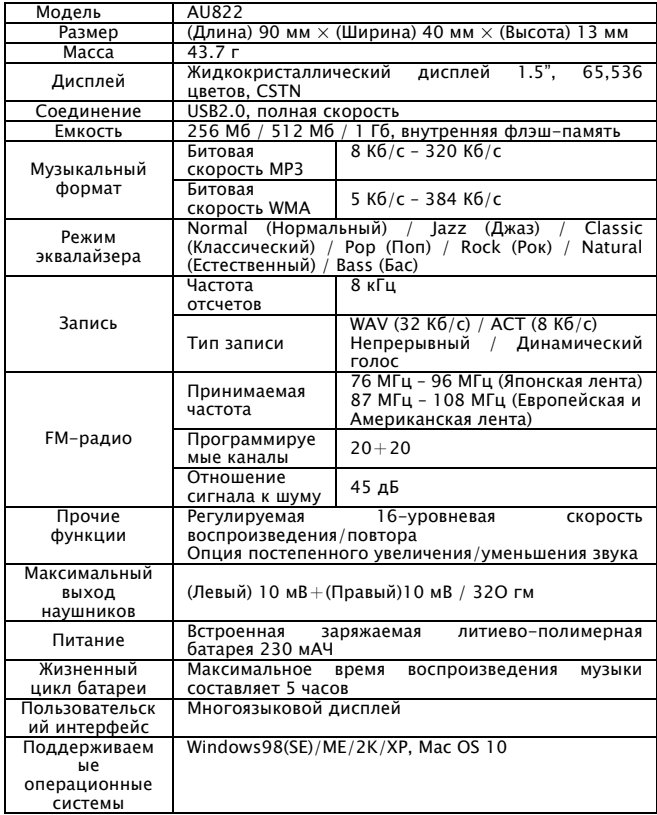

Примечание: О будущих изменениях в спецификации продукта пользователям сообщаться не будет.